## **Sådan ser du din bonus på Totalkreditlån hos Coop Bank**

Åbn Coop Appén og klik på Bonusboblen

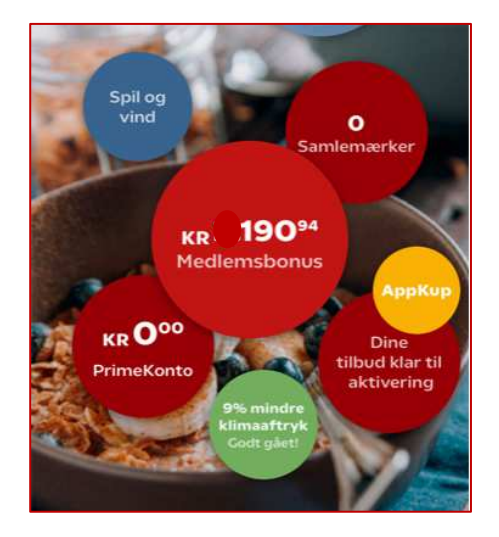

Klik på pengestakken øverst til venstre

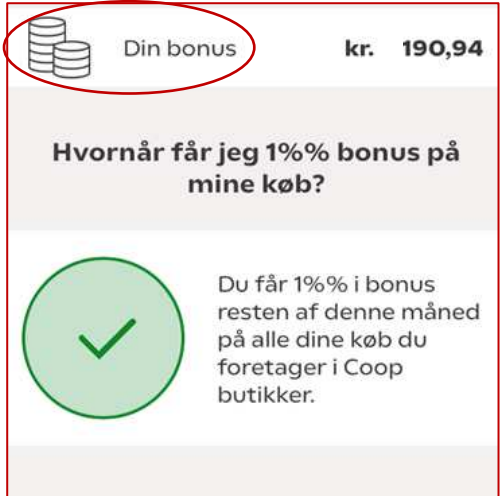

Find Coop Bank i rækken af bonusvisninger og klik på posten

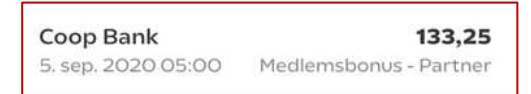

## Nu kan du se flere detaljer

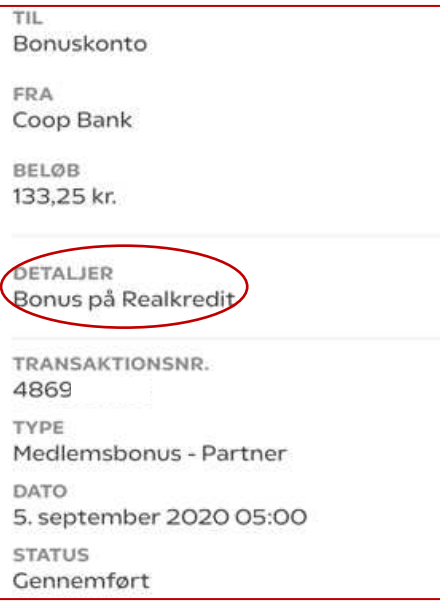